## **ISCRIZIONE CANDIDATI PRIVATI A ESAMI CAMBRIDGE:**

Per iscriversi si dovrà accedere al Pannello Pubblico degli esami tramite il seguente link: <https://linguapoint.scuolasemplice.it/examspricelist>

A seguito si aprirà l'elenco delle date disponibili per livello e modalità (paper based - computer based).

Per ogni sessione vengono fornite le seguenti indicazioni:

- **•** tipologia
- data d'esame
- finestra degli orali
- data di scadenza delle iscrizioni
- finestra dei risultati online
- tariffa esame (sia standard che agevolata per le scuole)
- disponibilità d'iscrizione

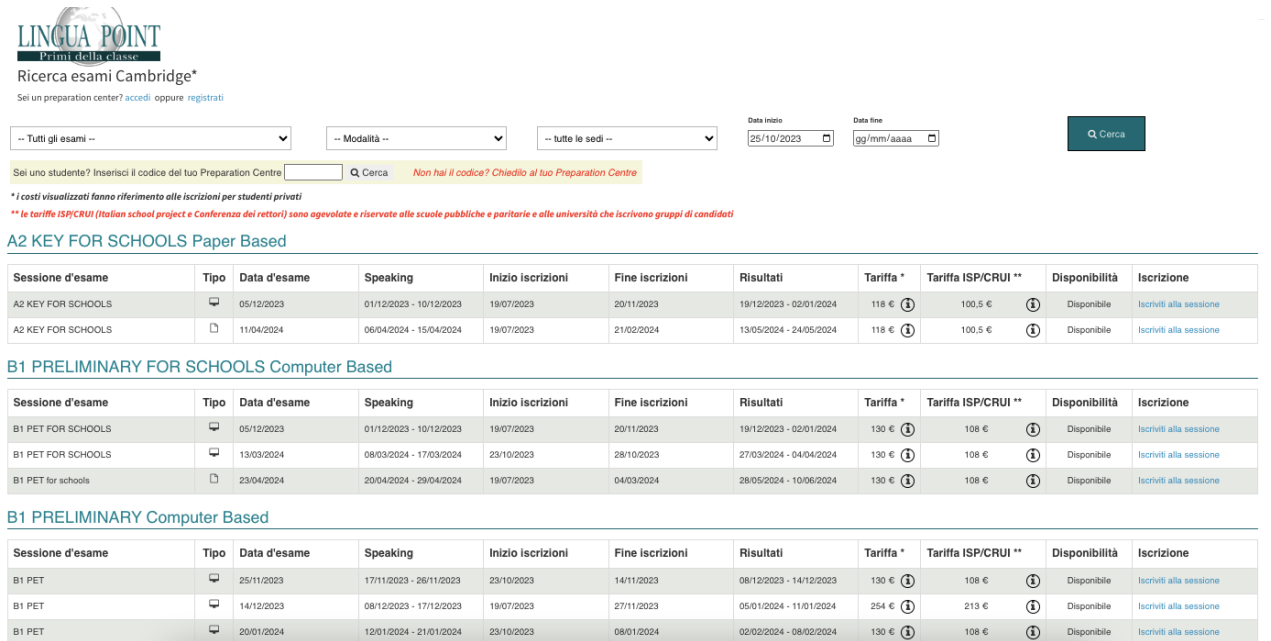

## **Se sei uno studente di una scuola leggi qui su come usufruire del codice per la tariffa agevolata**

Per ricevere il codice ti basterà chiedere a noi indicando la tua scuola di appartenenza. Una volta ottenuto il codice ti basterà inserirlo nell'apposita barra di ricerca come indicato di seguito:

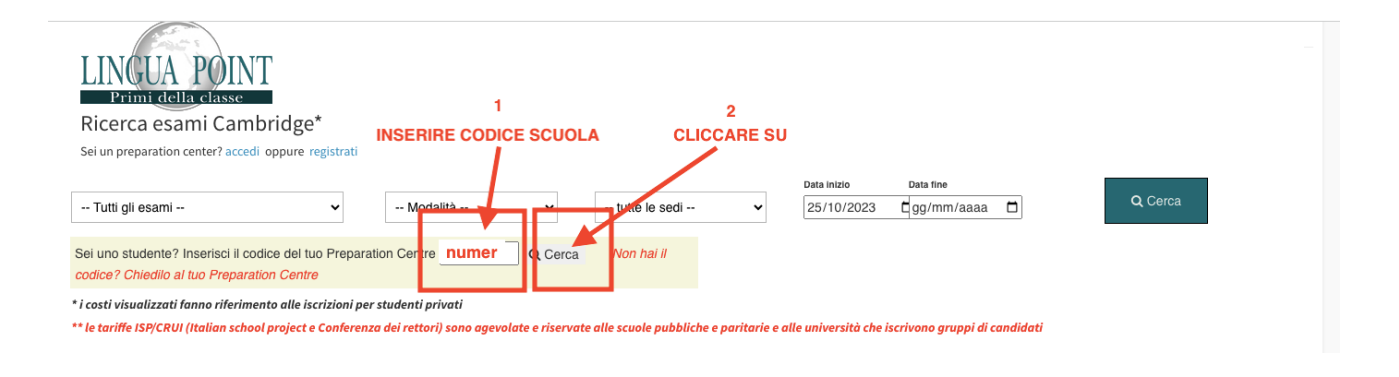

## **COME ISCRIVERSI (per tutti)**

Scelta la data dell'esame, basterà cliccare su **"iscriviti alla sessione"** accanto ad ogni Esame:

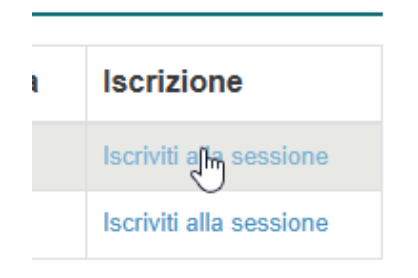

Lo studente, una volta cliccato sul link, entrerà direttamente nella pagina d'iscrizione dell'esame. La tariffa indicata sarà già quella scontata per le scuole.

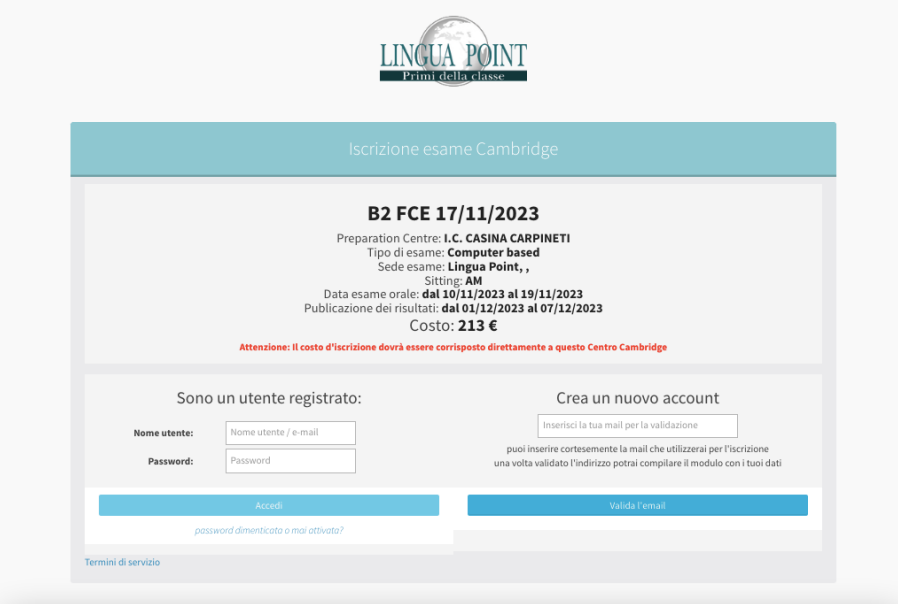

1. Lo studente dovrà effettuare il bonifico come da indicazione prima di procedere con la compilazione dei suoi dati.

2. Inserire tutti i propri dati e i dati di chi effettua il pagamento se non dovessero corrispondere con quelli del candidato.

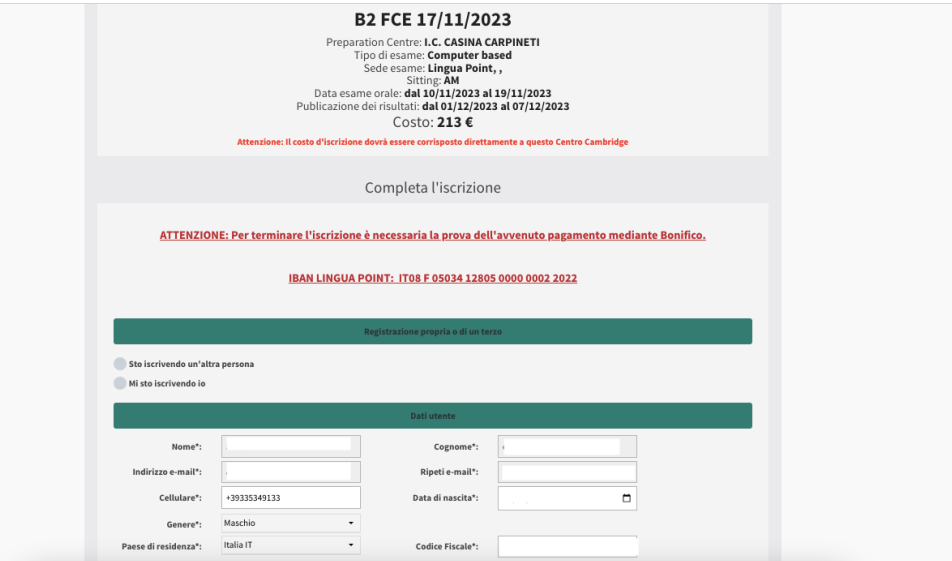

## 3. Accettare **Informativa Privacy** e **Regolamento**.

4. In caso di richieste di bisogni speciali (DSA etc.) spuntando l'apposita casella e inserendo certificato e liberatoria per il trattamento dei dati compilata.

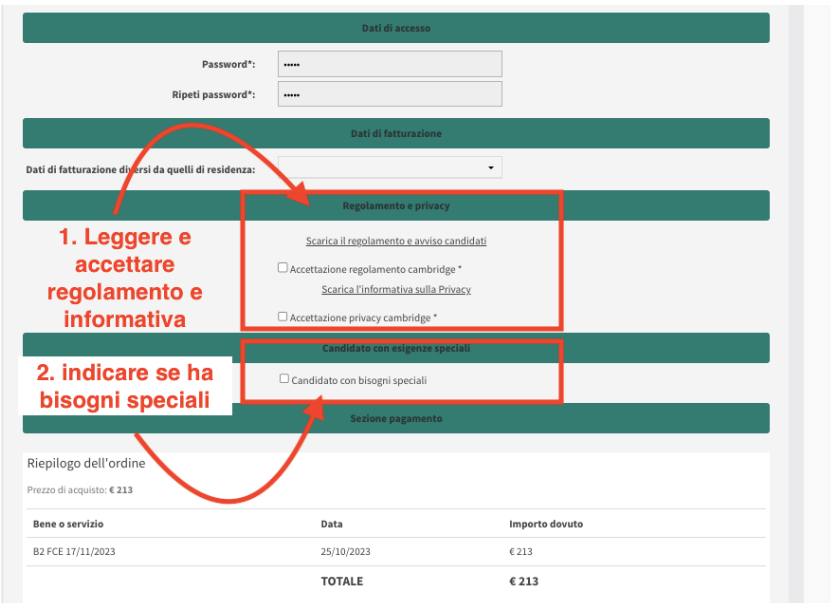

5. Procedere con il pagamento come da indicazioni riportate nel riepilogo dell'ordine. Inserire la distinta d'avvenuto bonifico cliccando su "Scegli file".

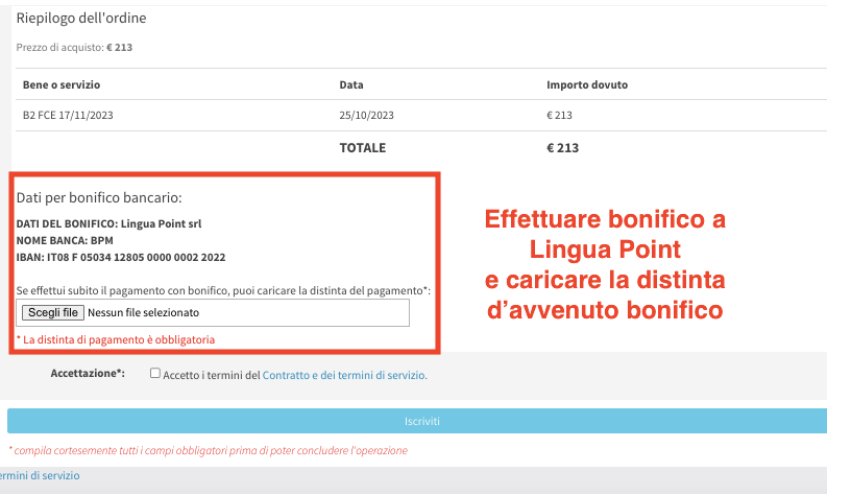

*L'iscrizione sarà confermata dall'ufficio di Lingua Point una volta verificato l'avvenuto pagamento. Una volta iscritto lo studente riceverà un'email di conferma.*